# **PENERAPAN** *GOOGLE EARTH* **UNTUK PENYAJIAN DATA KOMODITI KERAJINAN GAMELAN PADA DINAS PERINDUSTRIAN DAN PERDAGANGAN KABUPATEN SUKOHARJO**

**Eka Listiana1 , Much Aziz Muslim<sup>2</sup>** <sup>1,2</sup>Ilmu Komputer, FMIPA, Universitas Negeri Semarang email: ekalisti@students.unnes.ac.id<sup>1</sup>, a212muslim@yahoo.com<sup>2</sup>

#### *Abstrak*

*Kerajinan gamelan merupakan salah satu produk komoditi unggulan di kabupaten Sukoharjo. Di mana komoditi unggulan kabupaten Sukoharjo berada di bawah naungan Dinas Perindustrian dan Perdagangan (Disperindag). Dengan adanya komoditi kerajinan gamelan dapat meningkatan kualitas Sumber Daya Manusia (SDM) dan kualitas produk akan meningkat. Komoditi kerajinan gamelan di kabupaten Sukoharjo terletak dibeberapa daerah. Bagi pendatang, untuk mencari tempat yang mempunyai produk kerajinan gamelan akan susah mencari informasi dan tempatnya. Setelah mengetahui masalah di atas maka akan diterapkan google earth untuk menyajikan data komoditi kerajinan gamelan kabupaten Sukoharjo, dengan tujuan google earth dapat memetakan bumi dari superimposisi gambar yang dikumpulkan dari pemetaan satelit, fotografi udara, dan globe GIS tiga dimensi sehingga akan menghasilkan 16 data yang lengkap dari produk komodti kerajinan gamelan. Metode yang digunakan untuk memecahkan masalah tersebut yaitu mengumpulkan data dengan cara metode observasi dan studi pustaka. Dalam melakukan observasi yang diamati secara langsung, yaitu bagaimana proses penyajian data komoditi kerajinan gamelan pada dinas perindustrian dan perdaganan kabupaten Sukoharjo. Kesimpulan yang diperoleh, yaitu data komoditi unggulan kerajinan gamelan kabupaten Sukoharjo yang disajikan dalam google earth sudah lengkap dengan 16 data.*

*Kata Kunci: Kerajinan gamelan, Google earth, Globle GIS*

#### **Abstract**

*Craft gamelan is one featured commodity products in Sukoharjo district. Where its commodity in Sukoharjo district under the auspices of the Department of Trade and Industry. With the gamelan craft commodition can improve the quality of Human Resources (HR) and the quality of the product will increase. Commodity crafts gamelan in Sukoharjo district located in some areas. For newcomers, to look for places that have a gamelan handicraft products would be difficult to find information and place. After knowing the problem above, it will be applied google earth to present data craft commodity gamelan Sukoharjo district, with the goal of google earth can map the earth from the superimposition of images collected from satellite mapping, aerial photography, and globe GIS three-dimensional so that it will produce 16 complete data of products komodti craft gamelan. The method used to solve the problem is to collect data by observation and literature. In conducting the observation that observed directly, that is how the process of presenting the data on a gamelan craft commodity department of trade industry and Sukoharjo district. The conclusion, ie data gamelan handicraft commodity Sukoharjo district presented in google earth is complete with 16 data.*

*Keywords: Crafts gamelan, Google earth, Globle GIS*

#### **1. PENDAHULUAN**

Kerajinan gamelan merupakan salah satu produk komoditi unggulan di kabupaten

Sukoharjo. Di mana komoditi unggulan kab. Sukoharjo berada dibawah naungan Dinas Perindustrian dan Perdagangan (Disperindag). Dengan adanya komoditi

kerajinan gamelan dapat meningkatan kualitas Sumber Daya Manusia (SDM) dan kualitas produk akan meningkat. Komoditi kerajinan gamelan terletak diberbagai daerah kab. Sukoharjo. Bagi pendatang, untuk mencari tempat yang mempunyai produk kerajinan gamelan akan susah mencari informasi dan tempatnya.

Dinas Perindustrian dan Perdagangan adalah salah satu kemitraan kantor daerah yang terletak di Sukoharjo. Kantor tersebut memiliki tanggung jawab yang sangat luas untuk mengkoordinir setiap perdagangan dan perindustrian di kab. Sukoharjo. Pada setiap jaringan yang terpasang di setiap daerah pedagang/industri memungkinkan akan terjadinya kesalahan. Dikarenakan adanya masalah tersebut maka solusi yang tepat adalah memonitor data komoditi kerajinan gamelan kab. Sukoharjo untuk mempermudah ketika pencarian data komoditi dan mengecek identitas pemiliknya.

Berdasarkan permasalahan yang ada, bidang perdagangan membutuhkan alat bantu yang mampu memberikan hasil audit penyajian data pemilik pada komoditi kerajinan gamelan yang cepat, lengkap dan akurat. Oleh karena itu diterapkanlah sebuah alat bantu yang memanfaatkan teknologi *Google Earth* untuk menyajikan data pemilik komoditi kerajinan gamelan kab. Sukoharjo untuk memudahkan proses monitoring data pemilik.

Dengan adanya penyajian data komoditi kerajinan gamelan yang terstruktur dan praktis, mampu membantu pihak Dinas Perindustrian dan Perdagangan khususnya dibidang perdagangan dalam mengelola data-data dan menampilkannya dalam bentuk tabel yang dikemas dengan tag HTML melalui *google earth*.

MA Muslim mengemukakan bahwa *Google Earth* merupakan sebuah program *globe virtual* yang sebenarnya disebut *Earth Viewer* dan dibuat oleh *Keyhole, Inc*., dimana program tersebut dapat melakukan pemetaan bumi dari superimposisi gambar yang dikumpulkan dari pemetaan satelit, fotografi udara dan *globe* GIS tiga dimensi. Tersedia dalam tiga lisensi berbeda: *Google Earth*, sebuah versi gratis dengan kemampuan terbatas; *Google Earth Plus*, yang memiliki fitur tambahan; dan *Google Earth Pro*, yang digunakan untuk penggunaan komersial [1].

Menurut MA Muslim dkk. sistem informasi geografis adalah salah satu aplikasi desain komputer secara digital yang digunakan untuk mengambil, menyimpan, memanipulasi, menganalisa dan menampilkan informasi geografi [2].

Sedangkan pengertian Sistem Informasi Geografis (SIG)/*Geographic Information System* (GIS) secara umum adalah suatu sistem informasi berbasis komputer, yang digunakan untuk memproses data spasial yang ber-georeferensi (berupa detail, fakta, kondisi, dsb) yang disimpan dalam suatu basis data dan berhubungan dengan persoalan serta keadaan dunia nyata (*real world*).

Berdasarkan penelitian MA Muslim, dkk. tentang analisa spatial penentuan rute efektif dengan *ArcView Network Analyst* yang digunakan untuk mendapatkan jalur yang lebih efektif dari informasi berupa bentuk data-data spatial maupun non spatial yang berkaitan dengan jaringan jalan/transportasi [2]. Tujuan dari analisa tersebut adalah mengolah data dari masukan, mendesain database spatial dan non spatial yang diperlukan untuk analisa penentuan rute terdekat, tercepat dan termurah.

Menurut Prahasta SIG bekerja berdasarkan integrasi 5 Komponen, yaitu: data, *software, hardware, user* dan aplikasi. Pada Gambar 1 di tunjukkan relasi 5 komponen dalam SIG.

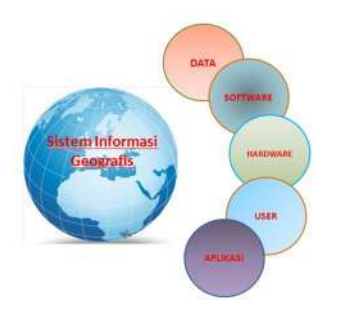

**Gambar 1.** Komponen SIG

# **2. METODE PENELITIAN**

Metode yang digunakan dalam melakukan penelitian ini yaitu metode yang diadopsi sesuai dengan siklus hidup sistem informasi [3] sebagai berikut. (a) Tahap pengambilan data awal, (b) Tahap analisis kebutuhan system, (c) Tahap Pembuatan desain dan (d) Tahap pembuatan program. Hasil rancangan dan pembuatan program diuraikan dan dijelaskan secara deskriptif naratif. [1]

### a. Tahap Pengambilan Data Awal

Metode ini merupakan salah satu metode pengumpulan data dengan tujuan untuk memperoleh informasi dengan cara membaca buku, literatur, jurnal-jurnal, referensi yang berkaitan dengan penelitian ini dan penelitian terdahulu yang berkaitan dengan penelitian yang sedang dilakukan. Dalam studi pustaka ini digunakan sumber pustaka yang relevan yang digunakan untuk mengumpulkan informasi yang diperlukan dalam penelitian. Dalam penelitian ini, perlu adanya studi pustaka yang berkaitan dengan permasalahan yang ada yaitu penyajian data komoditi unggulan.

Kemudian dilakukan pengamatan lapangan secara langsung terhadap fenomena yang akan diteliti. Dimana akan dilakukan pengamatan atau pemusatan perhatian terhadap obyek dengan menggunakan seluruh alat indra, jadi melalui penglihatan, pendengaran, penciuman, peraba, dan pengecap [4]. Jadi observasi merupakan suatu penyelidikan yang dilakukan secara sistematik dan sengaja diadakan dengan menggunakan alat indra terutama mata terhadap kejadian yang berlangsung dan dapat dianalisa pada waktu kejadian itu terjadi. Dibandingkan metode survey metode observasi lebih obyektif. Dalam kasus ini penulis melakukan pengamatan langsung pada Dinas Perindustrian dan Perdagangan Kab. Sukohario dengan mengambil objek lokasi komoditi unggulan kerajinan gamelan yang ada di kab. Sukoharjo.

b. Tahap Analisis Kebutuhan Sistem

Tahapan untuk menganalisis kebutuhan yang diperlukan untuk membangun sistem.

### c. Tahap Pembuatan Desain

Tahapan yang melakukan pembuatan desain awal dari sistem sebagai wujud arahan racangan dari sistem yang akan dibuat. Berikut desain sistem dapat ditunjukan pada gambar 2.

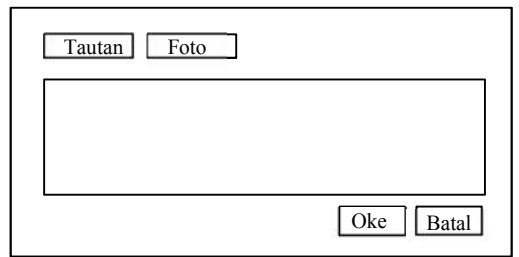

**Gambar 2.** Desain Sistem

# d. Tahap Pembuatan Program

Tahapan ini memulai dengan merancang program sesuai dengan desain serta fiturfitur yang ada serta memasukan data-data yang diolah menjadi informasi. Untuk mengecek keberhasilan dari sistem, dilakukan tahap pengujian. Tahap ini adalah dengan melakukan uji mengenai kesalahan-kesalahan yang ada dalam pembuatan program.

# **3. HASIL DAN PEMBAHASAN**

Dinas Perindustrian dan Perdagangan Kab. Sukoharjo merupakan pelaksana urusan Pemerintah Daerah di bidang perindustrian dan perdagangan. Dinas Perindustrian dan Perdagangan Kab. Sukoharjo beralamat di Jalan Jaksa

Agung R. Suprapto No. 13 Sukoharjo, Jawa Tengah. Dimana menurut Berdasarkan Peraturan Bupati Sukoharjo Nomor 40 Tahun 2008, tugas dan fungsi dinas perindustrian dan perdagangan, yaitu a) tugas pokok kepala dinas perindustrian dan perdagangan melaksanakan urusan pemerintah daerah di bidang perindustrian dan perdagangan, b) fungsi dinas perindustrian dan perdagangan perumusan kebijakan teknis di bidang perindustrian dan perdagangan, penyelenggaraan urusan pemerintah dan pelayanan umum di bidang perindustrian dan perdagangan, pembinaan dan pelaksanaan tugas di bidang perindustrian dan perdagangan, pengoordinasian fasilitas dan pembinaan di bidang perindustrian dan perdagangan, pelaksanaan pelayanan perizinan dan pemberian rekomendasi izin di bidang perindustrian dan perdagangan, pelaksanaan monitoring, evaluasi, dan pelaporan kegiatan di bidang perindustrian dan perdagangan, pengelolaan tata usaha.

Penyajian data komoditi kerajinan gamelan dapat dilakukan dengan *tag* HTML pada halaman tambahkan tautan.

Dalam penyajian data komoditi secara manual di*input* melalui HTML *google earth*, langkah pertama yang harus dilakukan yaitu menyiapkan data-data pelanggan dari jenis produksi komodit, nama perusahaan, alamat, kecamatan,

kode, direktur, dan *telephone*. Dalam menyiapkan data-data pelanggan digunakan bantuan *search engine Google*, namun dalam menyajikan data komoditi kerajinan gamelan alangkah baiknya jika dilengkapi dengan denah dari lokasi komoditi sehingga menghasilkan data yang lebih akurat. Maka dari itu diterapkanlah hasil olahan data komoditi kerajinan gamelan pada dinas perindustrian dan perdagangan.

Dalam melakukan penyajian data komoditi kerajinan gamelan pada kabupaten Sukoharjo mengunakan *google earth* dilakukan penandaan pada setiap lokasi komoditi sehingga menghasilkan data yang lengkap. Langkah-langkah dalam melakukan penandaan lokasi menggunakan *google earth* dijelaskan sebagai berikut.

1. Dalam penandaan lokasi komoditi kerajinan gamelan yang ada di kabupaten Sukoharjo langkah pertama yang harus dilakukan yaitu menyiapkan semua data-data komoditi kerajinan gamelan. Data yang digunakan dalam penyajian data komoditi kerajinan gamelan kabupaten Sukoharjo, yaitu seperti yang ditampilkan pada Tabel 1.

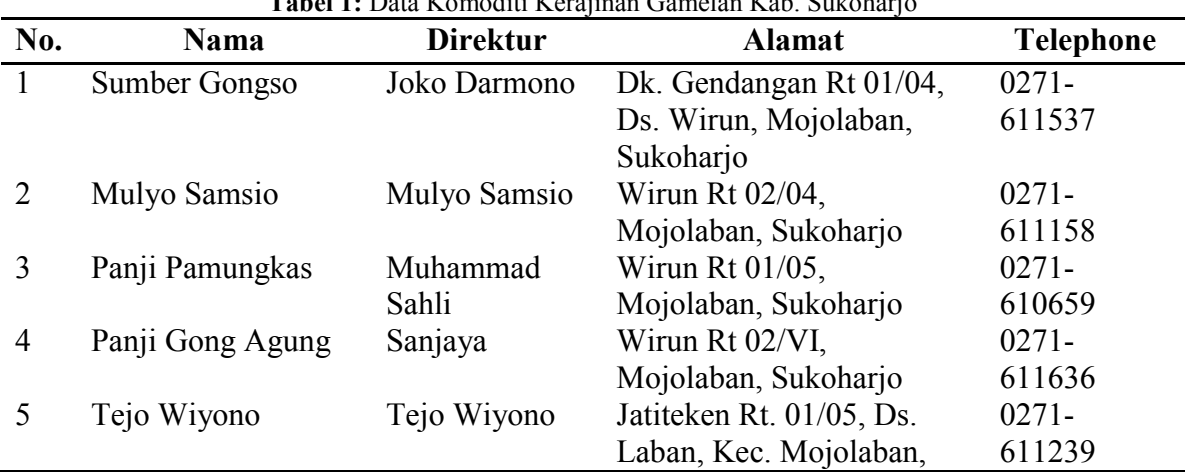

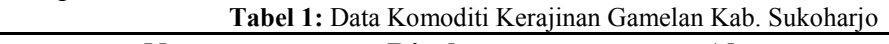

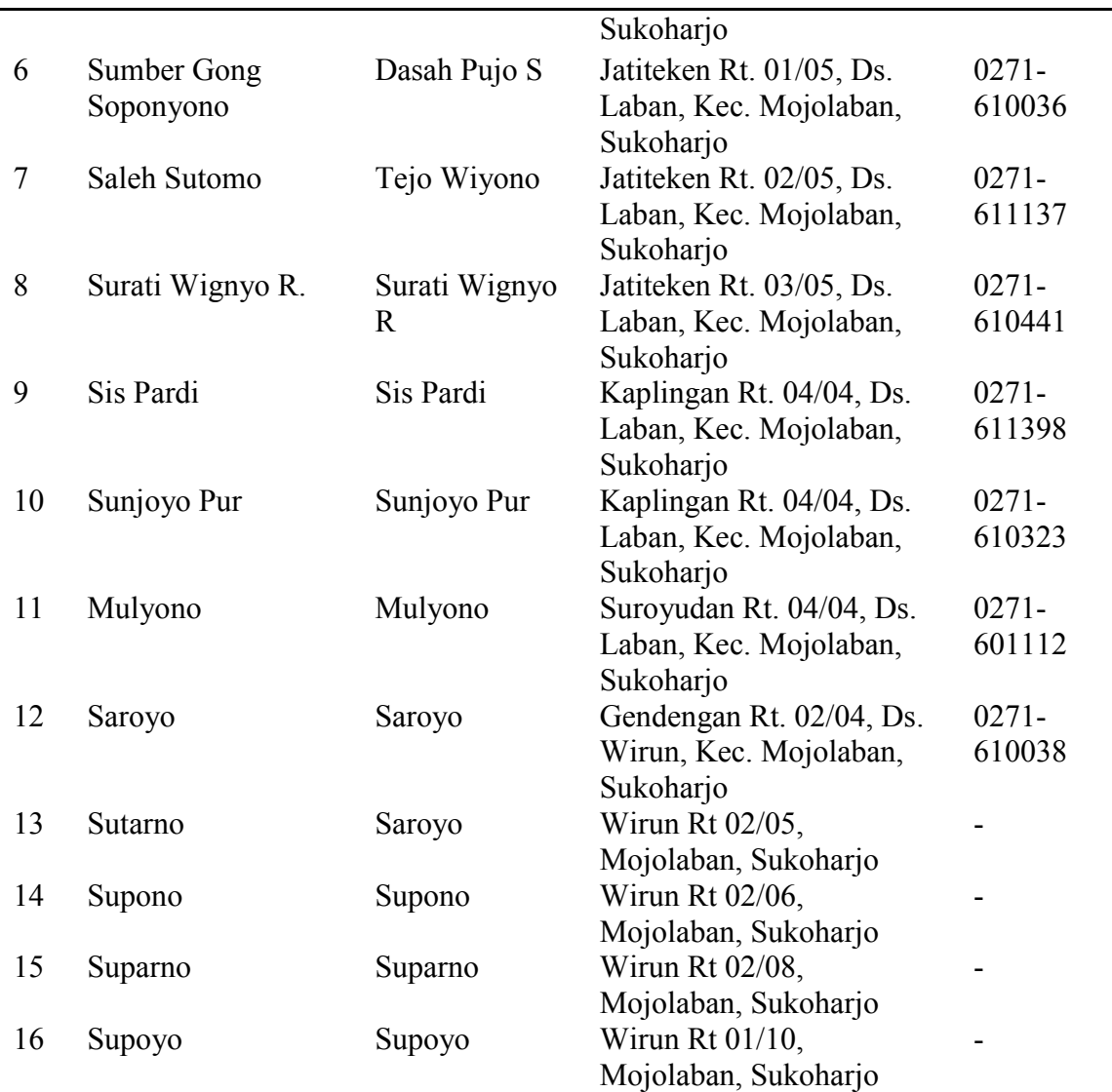

2. Setelah penyiapan data pelanggan selesai maka langkah selanjutnya yaitu pendataan titik koordinat garis lintang dan garis bujur dengan menggunakan *google earth*. Penyajian pendataan titik kooridnat ini bisa langsung menggunakan *google earth* atau *google map*. Data yang disajikan lebih ringkas dari data pertama yaitu penyajian produksi, nama perusahaan, alamat, *latitude*, *longtitude*, direktur, dan *telephone*.

- 3. Cara mencari titik koordinat garis lintang dan bujur pada *google earth*, yaitu sebagai berikut.
	- a. Buka tampilan *google earth*. Pada sisi kiri atas terdapat *toolbar search*. Tuliskan nama

lokasi yang akan dicari titik koordinatnya kemudian klik tombol "Telusuri". Tampilan *search* pada *google earth* akan tampil seperti pada Gambar 3.

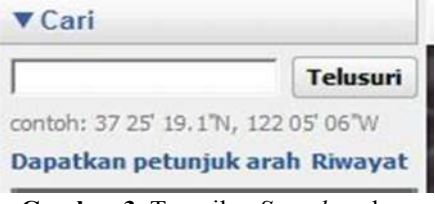

**Gambar 3.** Tampilan *Seacrh* pada *Google Earth*

b. Setelah menelusuri lokasi maka akan ditemukan penunjuk arah kemudian pada penujuk arah tersebut kita tambahkan tanda letak. Klik "Tanda Letak" yang berwarna kuning pada *toolbar*

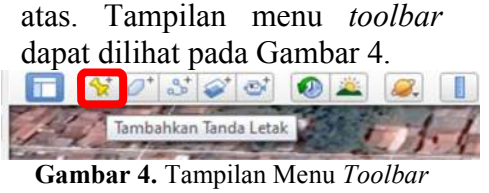

Tanda Letak pada *Google Earth*

c. Letakkan tanda tepat pada penujuk arah sehingga akan menghasilkan titik koordinat yang sempurna. Pada penanda letak akan ditampilkan nama serta garis lintang dan garis bujur pada halaman koordinat seperti yang ditampilkan pada Gambar 5.

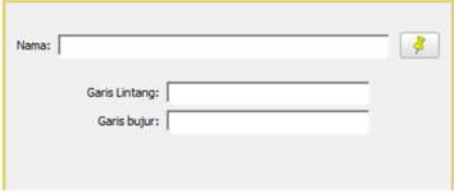

**Gambar 5.** Tampilan Halaman Koordinat pada *Google Earth*

Pada kolom nama bisa disajikan nama perusahaan kerajinan gamelan, kolom garis bujur dan garis lintang bisa diisi sesuai koordinat yang sudah didapatkan. Apabila nama perusahaan sudah ada dalam *google earth* maka tinggal menyesuaikan titik koordinatnya. Namun apabila belum ada dalam *google earth* penulis melakukan pengamatan lapangan untuk mencari koordinat letak perusahaan tersebut.

d. Penandaan lokasi komoditi kerajinan gamelan Kab. Sukoharjo. Lakukan langkah pertama dan kedua secara berutan. Kemudian pada langkah ketiga dilanjutkan dengan pembuatan tampilan untuk memperindah dengan menggunakan tampilan tabel agar lebih praktis. Pembuatan tampilan dilakukan dalam "Penandaan Letak" pada kolom "Penjelasan". Dalam pembuatan tampilan tabel menggunakan bahasa pemrograman *HTML*. Untuk *source code* nya dapat dilihat sebagai berikut.

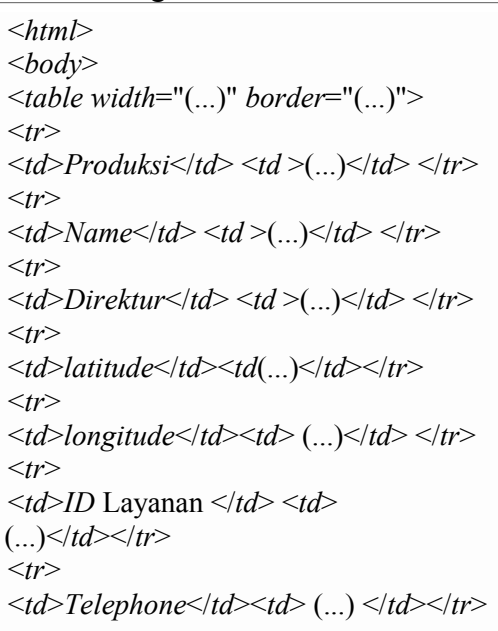

Isikan nama produksi kerajinan gamelan diikuti dengan *latitude* dan *longtitude* yang sudah tertera dalam penanda letak. Data nama direktur, *ID* (identitas) Layanan dan *Telephone* pada semua data kerajinan gamelan yang ada di kab. Sukoharjo. Setelah menambahkan *tag* pada halaman HTML. Maka langkah selanjutnya klik Oke maka akan setelah penanda letak diklik maka akan tampil sajian data sesuai dengan inputan data pada *tag* HTML. Apabila langkahlangkah tersebut sudah dilakukan maka akan tampil hasil penyajian data tiap produksi komoditi kerajinan gamelan di kabupaten Sukoharjo sepeti pada Gambar 6.

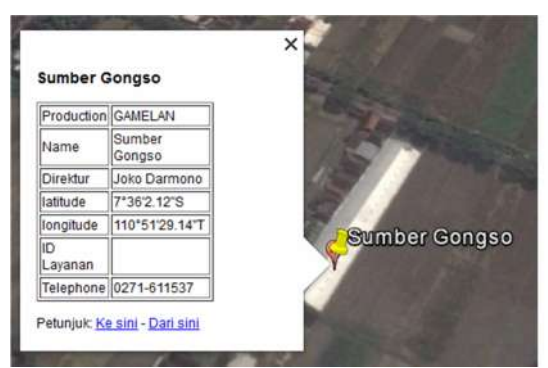

**Gambar 6.** hasil penyajian data tiap produksi komoditi kerajinan gamelan di kabupaten Sukoharjo

Penyajian data yang dilakukan dengan menggunakan *google earth* tentunya akan membantu dinas perindustrian dan perdagangan Kab. Sukoharjo dalam menyajikan data komoditi kerajinan gamelan yang tersebar di Kab. Sukoharjo. Penanda letak komoditi kerajinan gamelan se kab. Sukoharjo dapat ditampilkan pada Gambar 7.

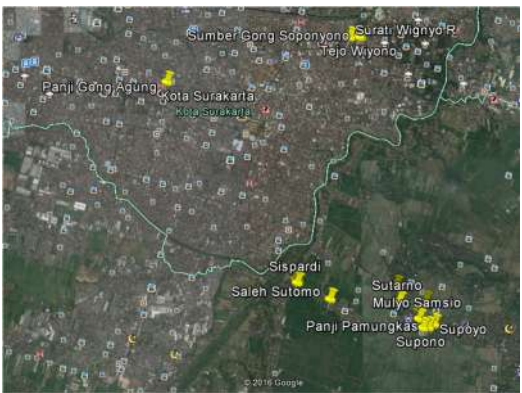

**Gambar 7.** Tampilan Tanda Letak Komoditi Kerajinan Gamelan kabupaten sukoharjo

### **4. KESIMPULAN**

Berdasarkan pembahasan di atas, maka dapat disimpulkan bahwa cara penyajian data komoditi kerajinan gamelan yang ada di kabupaten Sukoharjo adalah dengan cara menyajikan hasil data kerajinan gamelan ke *google earth* dengan penandaan letak setiap lokasi komoditi kerajinan gamelan yang tersebar di kabupaten Sukoharjo dan diikuti dengan titik koordinat lokasi setiap data sehingga data komoditi unggulan kerajinan gamelan

kabupaten Sukoharjo yang disajikan dalam *google earth* sudah lengkap dengan 16 data.

## **5. SARAN**

Penelitian ini dapat dikembangkan dengan pembuatan update otomatisasi untuk datadata terkait komoditi kerajinan gamelan sesuai sistem informasi yang tersedia. Selain itu, perlu dites tingkat akurasi dalam pemetaan lokasi.

### **DAFTAR PUSTAKA**

- [1] Muslim, M. A., & Pramesti, A. A. 2015. Penyajian Data Pelanggan pada Lima Area PT. Telekomunikasi Indonesia, Tbk. Kandatel Pekalongan Menggunakan Google Earth. *Scientific Journal of Informatics*, *1*(2), 193-200.
- [2] Muslim, M. A. 2005. Aplikasi Penentuan Rute Terbaik Berbasis Sistem Informasi Geografis. *Dinamik-Jurnal Teknologi Informasi*, *10*(2).
- [3] William, Brian K. *Using information technology: a practical introduction to computers & communications: Complete version.* McGraw –Hill, New York.
- [4] Sugiyono. 2013. *Metode Penelitian Pendidikan: Pendekatan* Kuantitaif*, Kualitatif dan R&D*. Bandung: Alfabeta. Hal. 308.